# **Klever - Bug #9366**

# **How to commit files after editing**

11/07/2018 06:54 PM - Vadim Mutilin

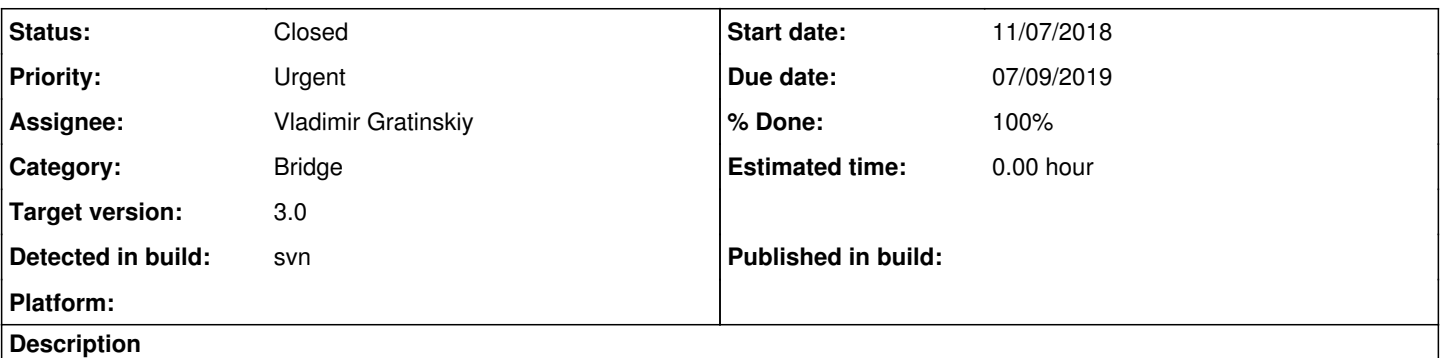

I've opened file job.json for editing and changed it.

After that I'm pressing 'Save' button, but the pop up dialog says "Are you sure? The file you changed is not commited". I do not see any button to commit changes

### **History**

### **#1 - 11/08/2018 09:54 AM - Ilja Zakharov**

*- Status changed from New to Closed*

To save files use ctrl+s shortcut. This is correct behavior.

P.S. cannot reject the bug, so keep the status as is.

### **#2 - 11/08/2018 11:25 AM - Vadim Mutilin**

This looks ugly and user unfriendly

## **#3 - 11/08/2018 04:54 PM - Evgeny Novikov**

*- Status changed from Closed to Rejected*

## **#4 - 11/09/2018 12:36 AM - Evgeny Novikov**

*- Assignee set to Vladimir Gratinskiy*

*- Status changed from Rejected to Open*

I thought more about this, let's fix the warning message first of all, since there is no more button "commit", but users need to press "Ctrl+s". In addition, it would be great that Bridge will show this warning in any case when users may loose changes. For instance, when I open another file for editing, changes in the first one are lost.

## **#5 - 07/02/2019 12:23 PM - Vladimir Gratinskiy**

*- Status changed from Open to Feedback*

It is too complicated to prevent selecting new file while another is not commited. Another problem is there is no clear way to check if undoing changes reaches the initial file state, so selecting new file is a good (and only) way to reset all changes. I guess that checking if current file is commited on "Save job" button click is enough.

### **#6 - 07/02/2019 06:11 PM - Evgeny Novikov**

Vladimir Gratinskiy wrote:

It is too complicated to prevent selecting new file while another is not commited. Another problem is there is no clear way to check if undoing changes reaches the initial file state, so selecting new file is a good (and only) way to reset all changes. I guess that checking if current file is commited on "Save job" button click is enough.

The another problem you mentioned is not so actual from my point of view although desktop editors make all the best regarding it. We have another technique to restore files - to use a job history (versions).

If you fixed the original issue, please, close the issue, but it would be great to open another one that will claim for my feature regarding loosing uncommitted changes when opening other files since this hurts users much. Just one check is not enough and much time can be wasted to redo lost

# **#7 - 07/04/2019 05:48 PM - Evgeny Novikov**

*- Status changed from Feedback to Open*

Vladimir, please, mark the issue as Resolved if you implemented the original claim (proper warnings).

# **#8 - 07/09/2019 03:52 PM - Vladimir Gratinskiy**

*- % Done changed from 0 to 100*

*- Status changed from Open to Resolved*

*- Due date set to 07/09/2019*

Changed the warning in bridge-3.0

# **#9 - 01/16/2020 05:19 PM - Evgeny Novikov**

*- Status changed from Resolved to Closed*

In master.

### **Files**

klever-absent-commit-file.png extending the state of the state of the 95.3 KB 11/07/2018 Vadim Mutilin